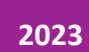

# Creación de la guía didáctica

PERFIL DE DOCENTE COORDINACIÓN DE CAMPUS VIRTUAL

## Índice

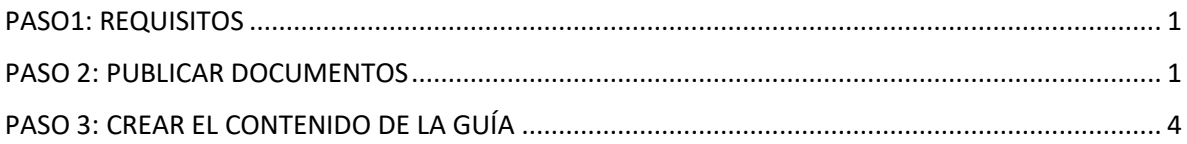

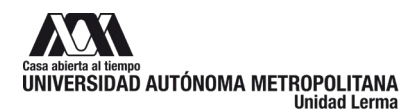

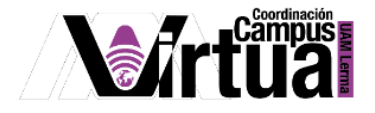

#### <span id="page-2-0"></span>**PASO1: REQUISITOS**

Se recomienda tener a la mano la información de la guía didáctica, en ella se definirán los requisitos y condiciones para la entrega de tareas, la manera en cómo se calificarán las actividades en grupo, las guías de uso de laboratorios, etc. Cualquier información que necesite conocer el participante, para poder conducirse correctamente en la realización de las actividades que integrarán al curso.

Ten a la mano los documentos que quieras compartir a través de la guía didáctica.

Ejemplo:

Guía didáctica

- Elementos fundamentales del curso
- \* Entrega de autoevaluaciones (en equipo).
- En la plataforma SAKAI el equipo de trabajo resolverá la evaluación desde el recursos de "Actividades"
- \* Evaluaciones de participación presenciales (individual).

En los últimos 20 minutos de la clase, cada equipo irá presentando sus mapas mentales para la evaluación.

Se recomienda leer la "Guía de uso del laboratorio".

Figura 1.

#### <span id="page-2-1"></span>**PASO 2: PUBLICAR DOCUMENTOS**

Si la guía contiene documentos que deberán ser consultados por los participantes, primero deberán ser publicados en la plataforma.

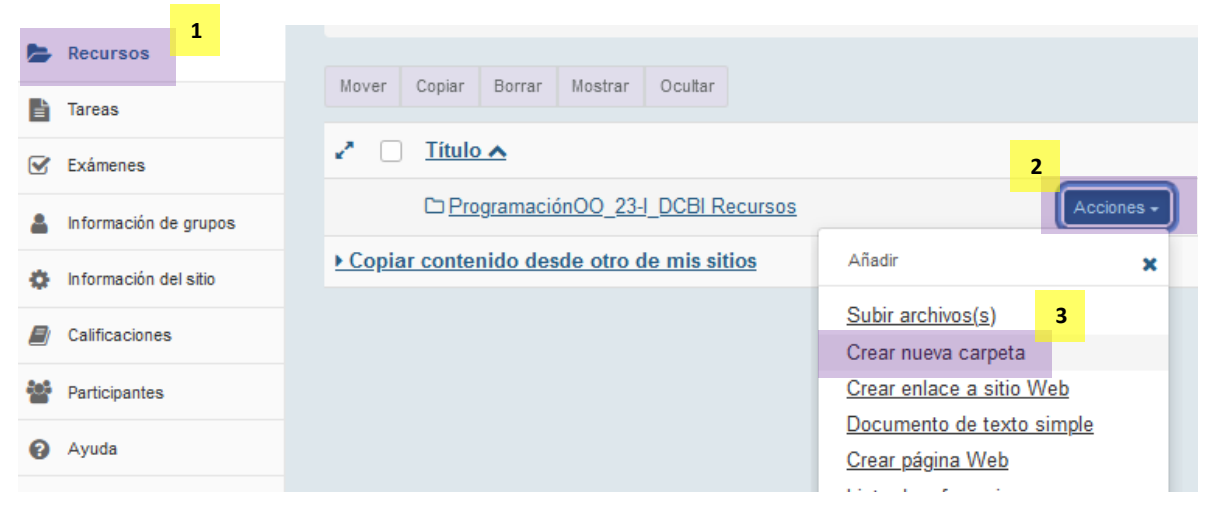

Figura 2.

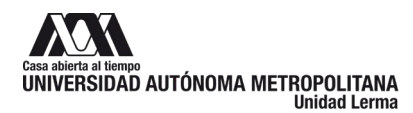

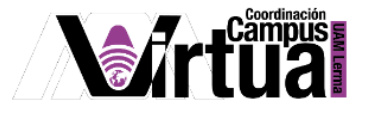

Define el título de la guía didáctica, en el nombre de la carpeta.

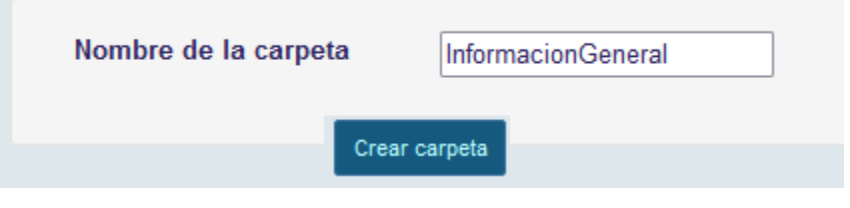

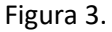

Una vez creada la carpeta, sube en ella los documentos.

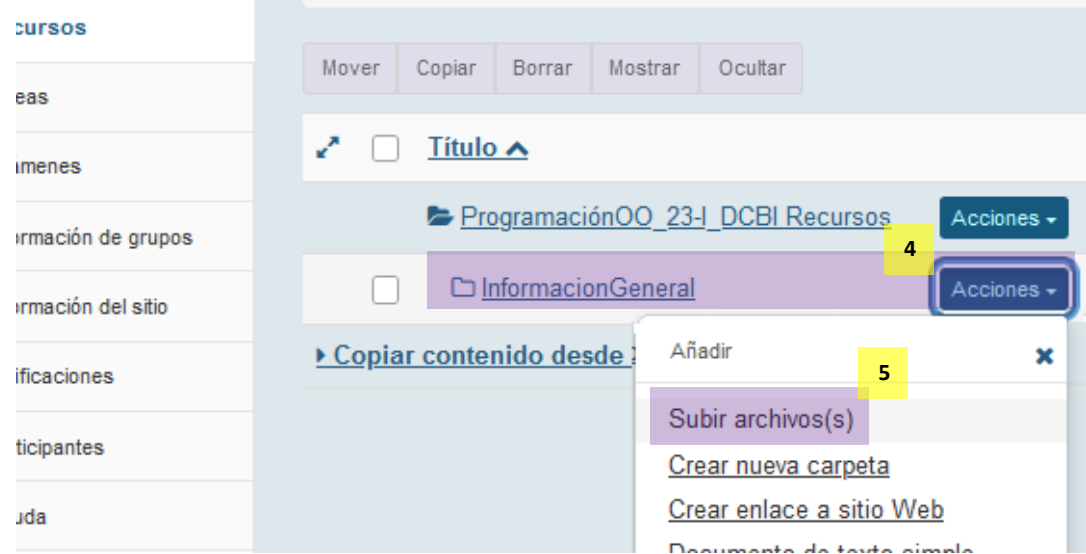

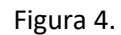

Se abrirá una ventana desde donde podrás arrastrar los documentos.

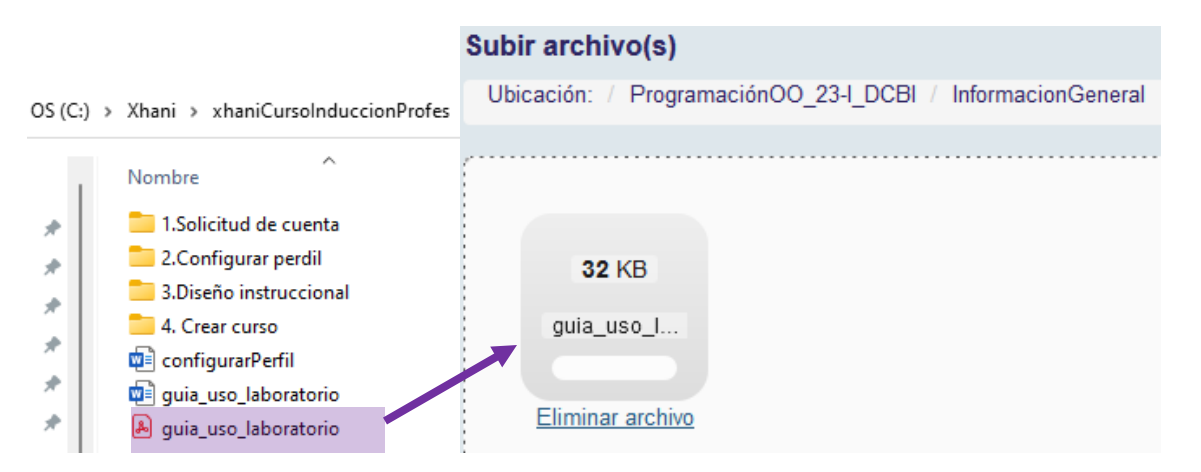

Figura 5.

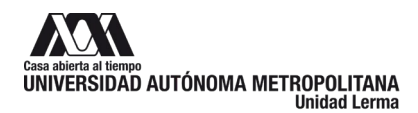

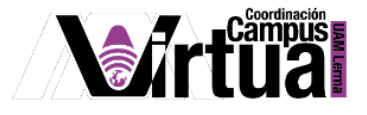

Configura el tratamiento que se le dará a la publicación del documento.

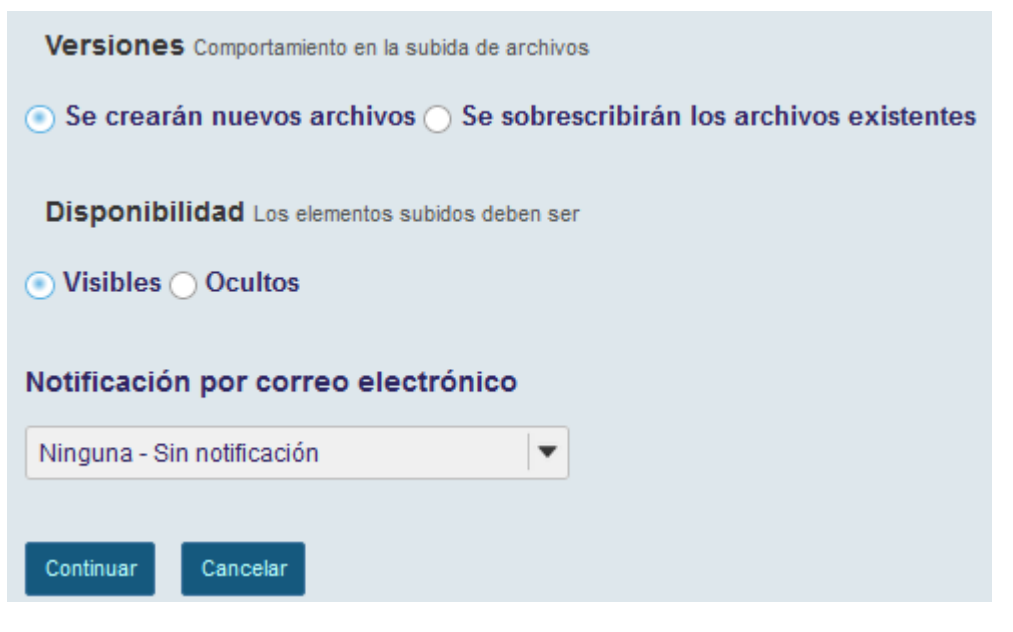

Figura 6.

Como resultado, la carpeta almacenará el documento publicado. En la parte de superior de la ventana, existen opciones para administrar el archivo.

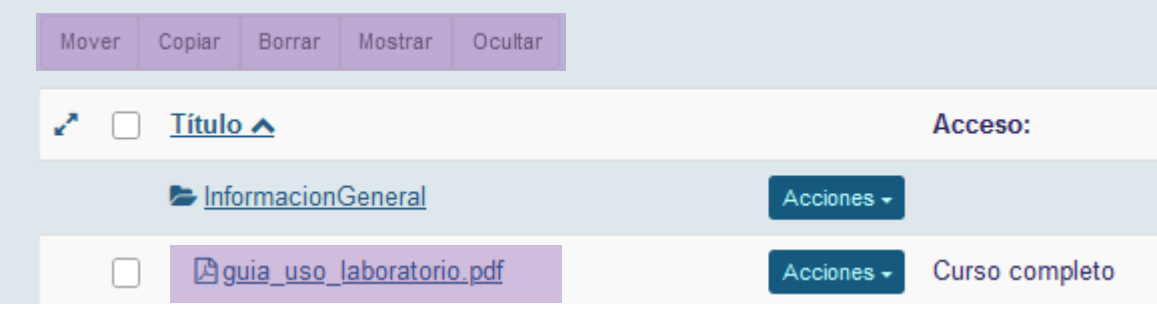

Figura 7.

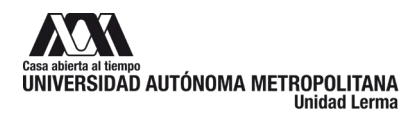

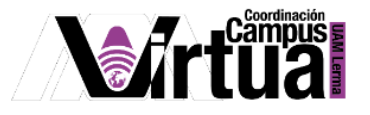

### <span id="page-5-0"></span>**PASO 3: CREAR EL CONTENIDO DE LA GUÍA**

Editar la guía y selecciona el tipo de contenido que se desea insertar, en este ejemplo utilizaremos la opción de texto.

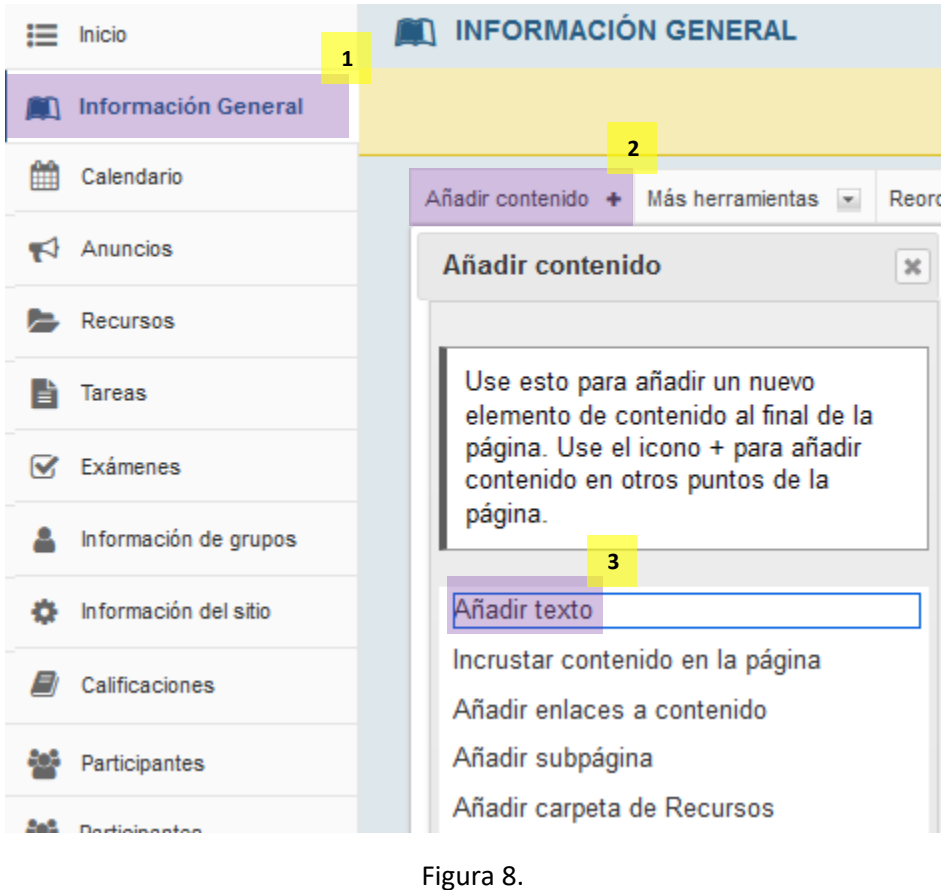

Copia y pega el texto del documento elaborado en el punto 1, como el contenido de la guía. Para el caso de los enlaces a documentos, crear el enlace utilizando el ícono correspondiente.

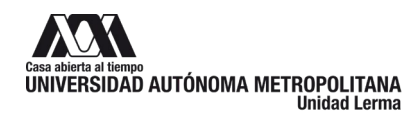

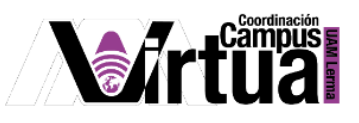

| ?   @ Fuente   @   X G   @   @   @   @   ← →   <mark>Q = ½</mark>   厚   工   !≡ :≡   非 # 99 %                   |  |  |
|----------------------------------------------------------------------------------------------------|--|--|
|                                                                                                    |  |  |
| Estilos $\cdot$ Normal $\cdot$ Letra $\cdot$ Tamaño $\cdot$ $\mathbf{A} \cdot \mathbf{B} \cdot \mathbf{X}$     |  |  |
| Guía didáctica                                                                                                 |  |  |
| Elementos fundamentales del curso                                                                              |  |  |
| * Entrega de autoevaluaciones (en equipo).                                                                     |  |  |
| En la plataforma SAKAI el equipo de trabajo resolverá la evaluación desde el recursos de "Actividades"         |  |  |
| * Evaluaciones de participación presenciales (individual).                                                     |  |  |
| En los últimos 20 minutos de la clase, cada equipo irá presentando sus mapas mentales para la evaluación.<br>4 |  |  |
| Se recomienda leer la "Guía de uso del laboratorio".                                                           |  |  |

Figura 9.

En la ventana para especificar el vínculo, se deberá acceder al documento publicado en el paso 2.

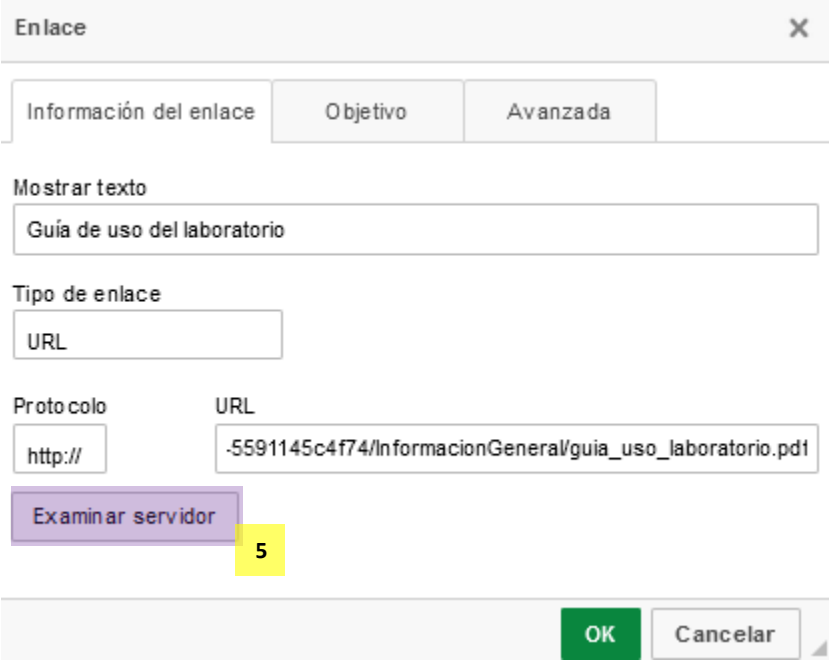

Figura 10.

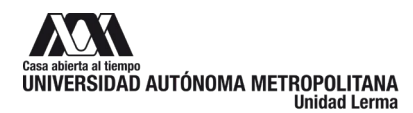

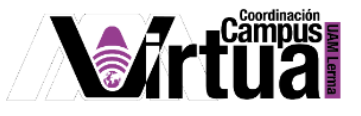

Buscar dentro de la carpeta de "Resources", la ubicación del documento que se desea asociar al enlace.

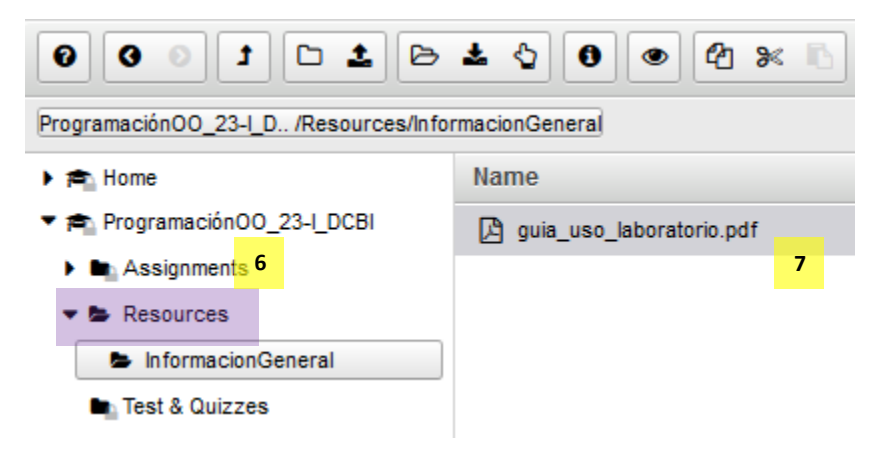

Figura 11.

Una vez creado el contenido, no te olvides de salvar los cambios

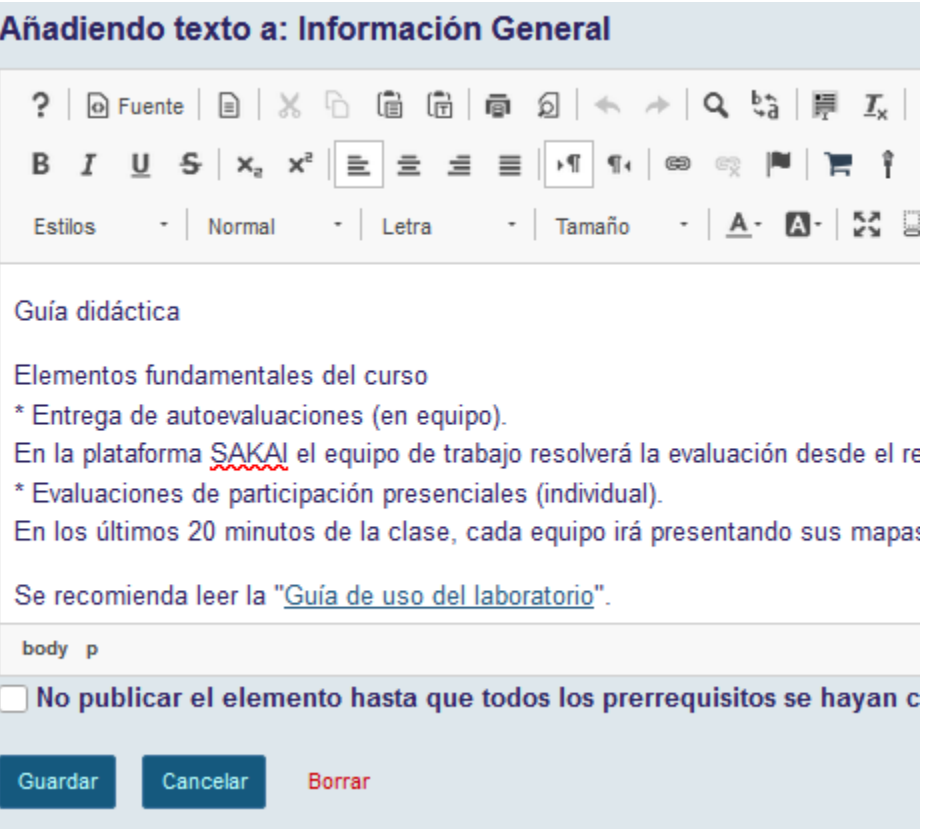

Figura 12.

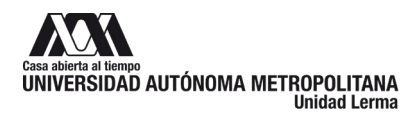

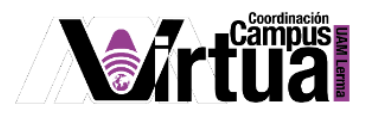

Si por algún motivo deseas modificar el contenido, puedes hacerlo con los íconos.

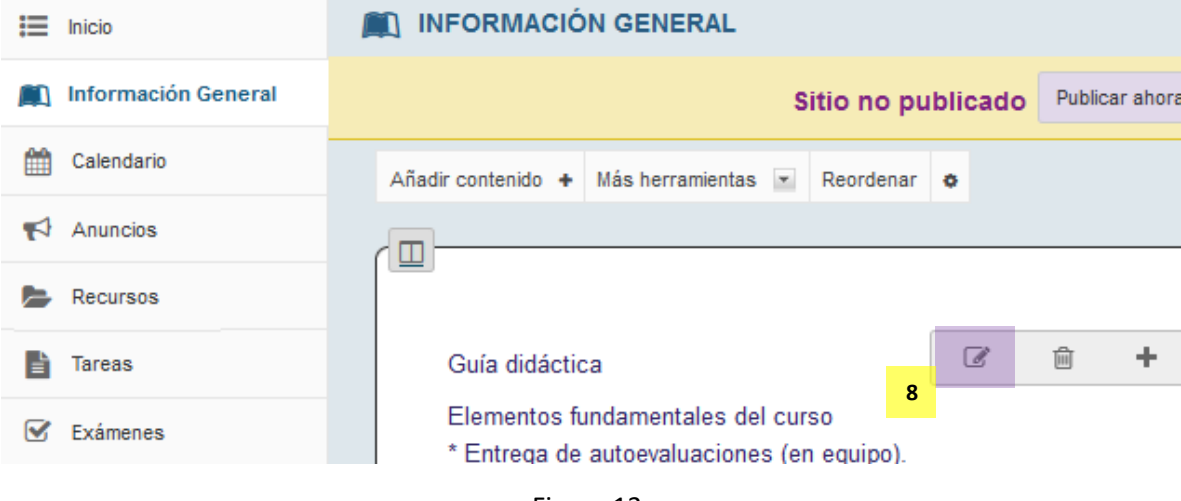

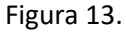

Y listo, habrás creado la guía didáctica del curso

| Inicio                     | <b>INFORMACIÓN GENERAL</b>                                                                    |
|----------------------------|-----------------------------------------------------------------------------------------------|
| <b>Información General</b> | Publicar ahora<br>Sitio no publicado                                                          |
| Unidad 1                   | Añadir contenido + Más herramientas<br>Reordenar<br>۰                                         |
| Calendario                 | ш                                                                                             |
| Anuncios                   |                                                                                               |
| <b>Recursos</b>            | Guía didáctica                                                                                |
| Tareas                     | Elementos fundamentales del curso<br>* Entrega de autoevaluaciones (en equipo).               |
| Exámenes                   | En la plataforma SAKAI el equipo de trabajo resolverá la evaluación desde el<br>"Actividades" |
|                            | * Evaluaciones de participación presenciales (individual).                                    |

Figura 14.